### **Instructions for indicating interest in becoming a Note Taker**

Our Center uses an online portal called Accessible Information Management, known as AIM. AIM allows you to register as a note taker and efficiently upload notes. The student requiring notes will access the notes immediately and confidentially. AIM can be found as a tile on the myNCF App Gateway. Below you will find instructions on how to use AIM to register as a note taker.

# **If you do not already have an account with AIM, START HERE:**

**Step 1:** Sign into myNCF App Gateway with your student email and password.

 **Step 2:** Complete the online Note Taker Application using the link below: <https://elbert.accessiblelearning.com/s-NCF/ApplicationNotetaker.aspx> (see screenshot below)

### **ONLINE NOTETAKER APPLICATION**

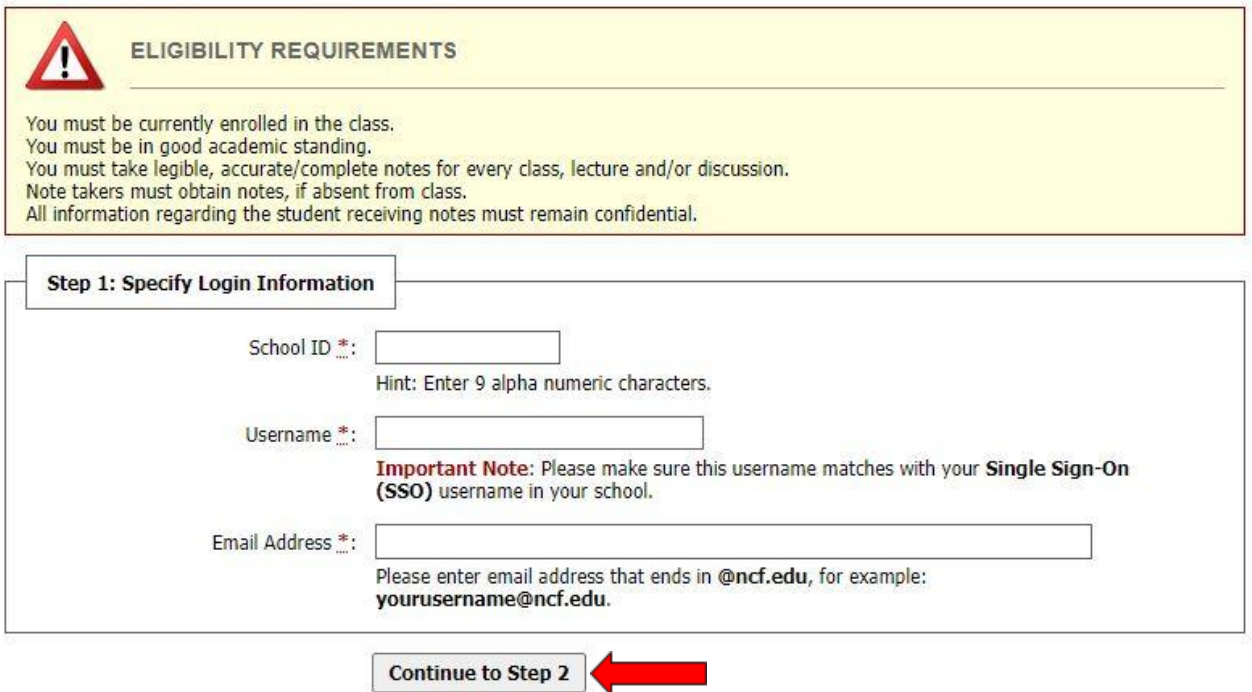

- \*fill in your N number in the "School ID" field
	- For example: N10255153
- ● \*fill in your username in the MyNCF App Gateway in the "Username" field For example: [john.doe19@ncf.edu](mailto:john.doe19@ncf.edu)
- ● \*enter your NCF email address in the "Email Address" field ○ For example: [john.doe19@ncf.edu](mailto:john.doe19@ncf.edu)

 you will input your name, date of birth, and pronouns. **Step 3:** Once you have completed the first step, click the button at the bottom of the form that states "Continue to Step 2" (outlined in red in the screenshot above). You will be directed to a form where

**Step 4:** Follow steps 1-3 on the next few pages.

# **If you already have an account with AIM, START HERE:**

**Step 1:** Log in to AIM via the NCF MyApp Gateway by clicking on the AIM tile.

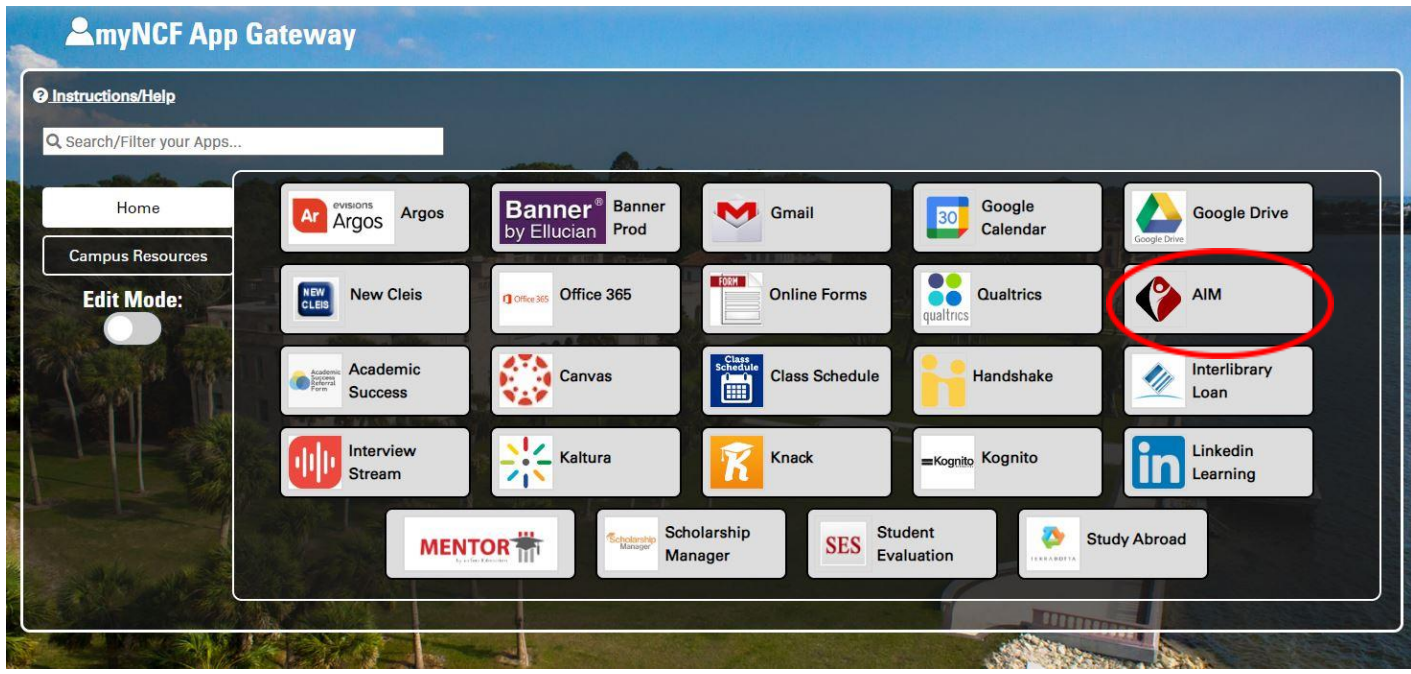

Step 2: Click on the "Notetaker" tab.

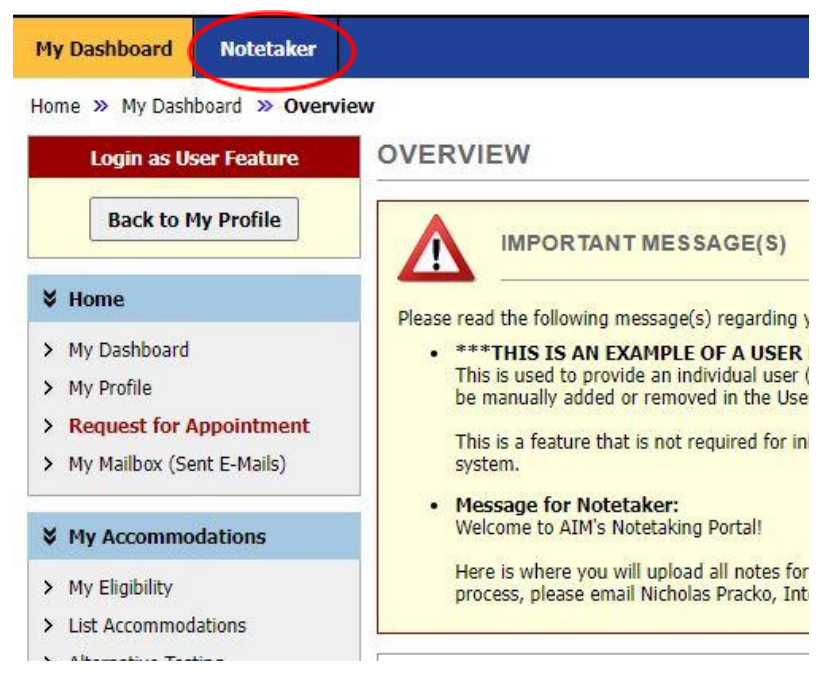

 courses manually. Once you enter your courses, click "Continue to Verify Your Courses". We will reach back out to you within three business days to let you know if one of the classes you have listed requires a note taker. If you are selected as a note taker, you will receive a follow-up email with information about note taker hiring.

#### Click **here** to find the CRN's for your courses:

agreement after you click Continue to Verify Your Classes.

[https://newcleis.ncf.edu/pls/ncpo/bwckschd.p\\_disp\\_dyn\\_sched](https://newcleis.ncf.edu/pls/ncpo/bwckschd.p_disp_dyn_sched)

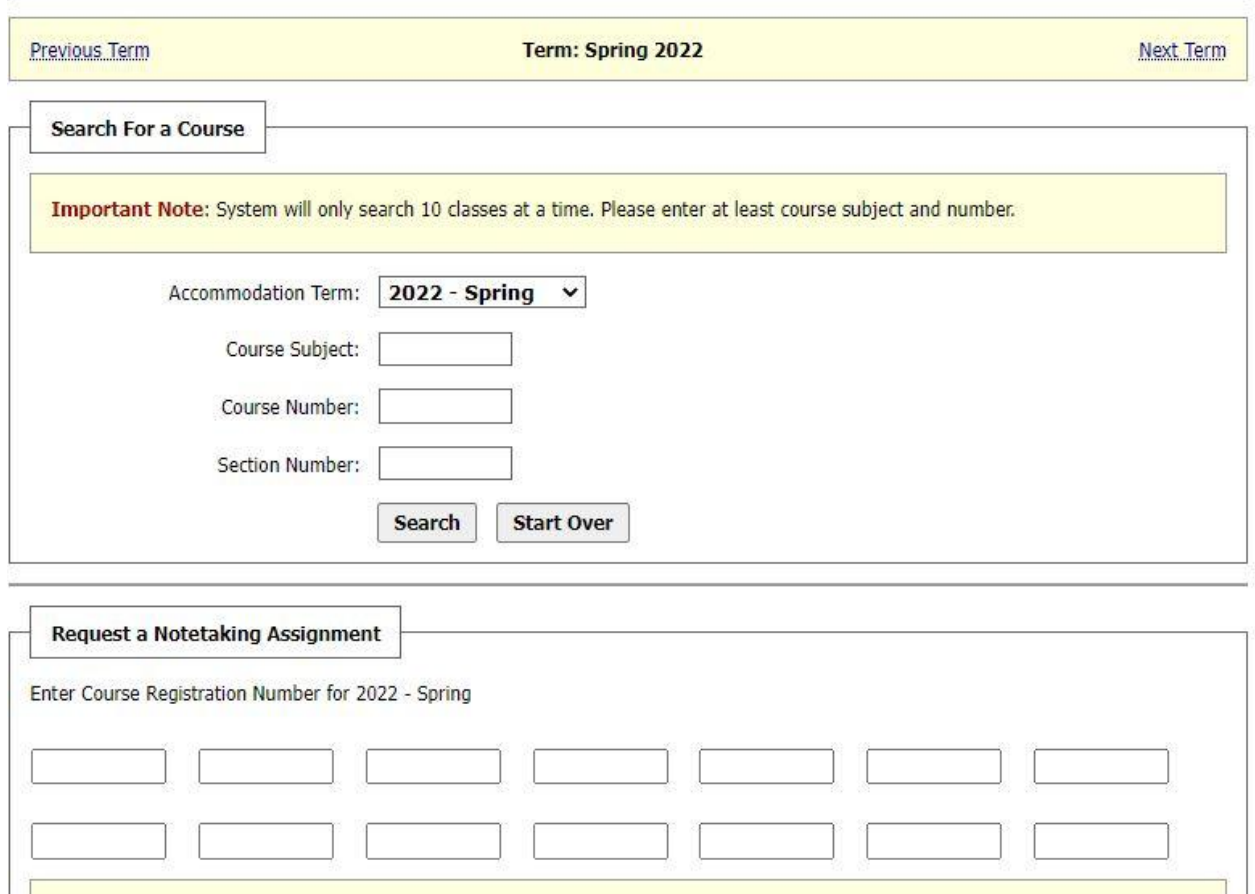

**Continue to Verify Your Classes** 

Important Note: If you have not signed an agreement for this particular term, the system will require you to submit a notetaker

 If you have any questions regarding this process, please contact **Bella Shuler** at **[bshuler@ncf.edu](mailto:bshuler@ncf.edu)**. Thank you for your interest in becoming a note taker!